## **Removing Mouse Pointer From Screenshots in Greenshot**

Did you know that when you record a screenshot using Greenshot, you can decide if the mouse pointer will be included in the recording or not? Here's how:

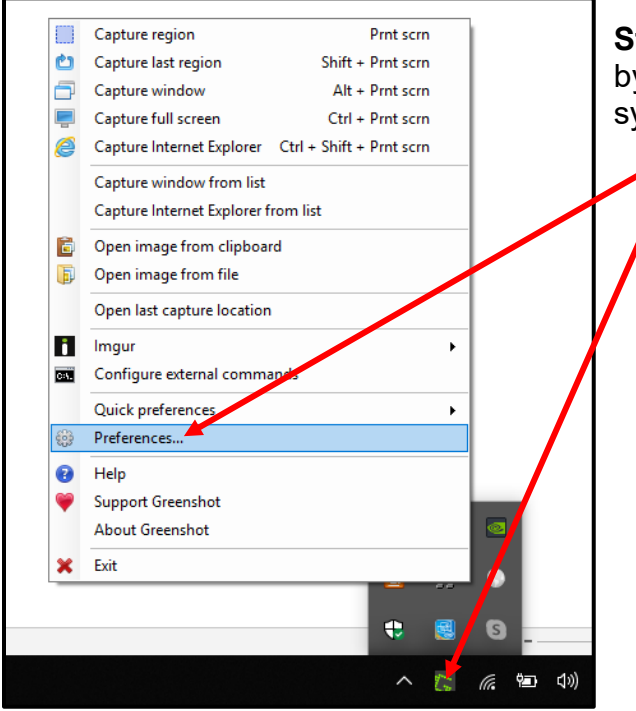

**Step 1:** Open the Greenshot Preferences by right clicking the Greenshot icon in the system tray and choose "Preferences".

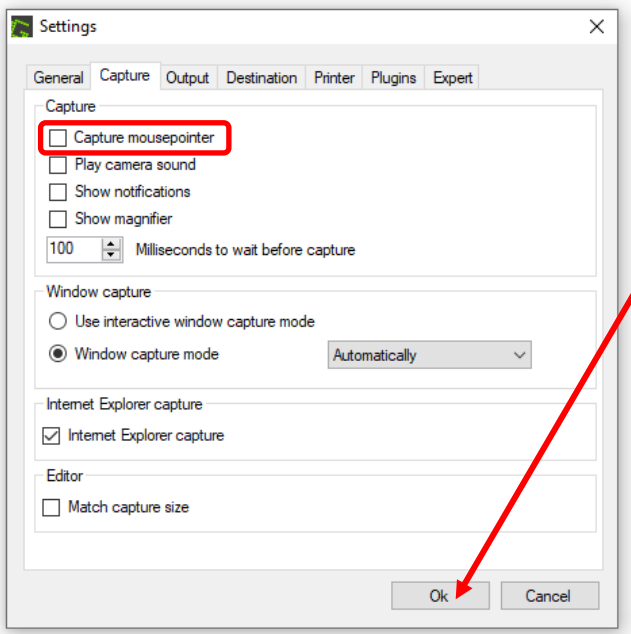

**Step 2:** On the "*Capture*" tab, remove the checkmark from the "*Capture mousepointer*" checkbox option.

Then click "*OK*".

If you want to include the mouse pointer again, simply put a checkmark in the checkbox again.